## AGO449 AG-BASE COST ENTRY/UPDATE

## PURPOSE OF ONLINE PROGRAM:

This program is used to enter or update data in the Base Cost file.

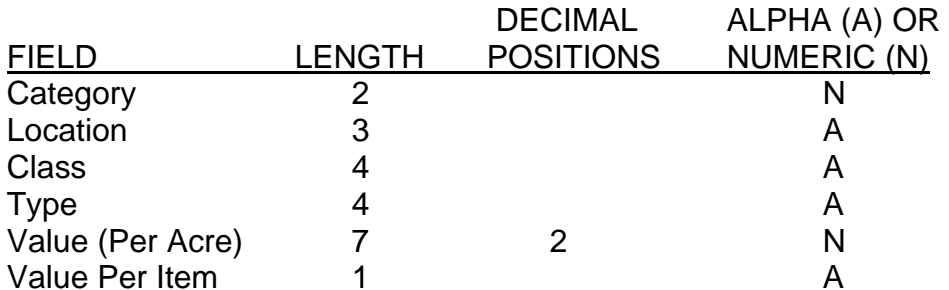

## COMMAND KEY OPTIONS:

 CMD 3 - Exit CMD 5 - Refresh CMD 6 - Add New Entry CMD 12 - Cancel CMD 23 - Delete

OUTPUT SUMMARY (OR N/A): None

## SPECIAL CONSIDERATIONS:

Value Per Item Enter an X in this field if the value is not a per acre value. This makes the value entered the total value regardless of the number of acres.

Category/Location/Class These fields can be duplicated by using a CMD 1.

**NOTE**: Do not delete a classification out of the base cost file until you have updated all parcels that have a record with that classification.